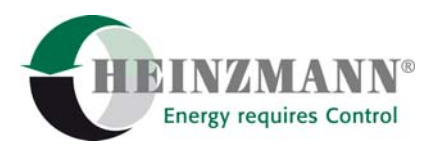

#### **Heinzmann GmbH & Co. KG Engine & Turbine Controls**

Am Haselbach 1 D-79677 Schönau (Schwarzwald) Germany Telefon +49 7673 8208-0<br>Telefax +49 7673 8208-1 +49 7673 8208-188

E-Mail [info@heinzmann.com](mailto:info@heinzmann.com) www.heinzmann.com

USt-IdNr.: DE145551926

## **HEINZMANN**® **Elektronische Drehzahlregler**

# **Low Cost Drehzahlregler**

# **ORION**

# **KG-LC-D / DC 9**

# **StG 3005 / LStG 25**

Copyright 2006 by Heinzmann GmbH & Co. KG. Alle Rechte vorbehalten. Diese Druckschrift darf nicht vervielfältigt oder an Dritte weitergegeben werden.

Druckschrift DG 06 005-d / 04-06

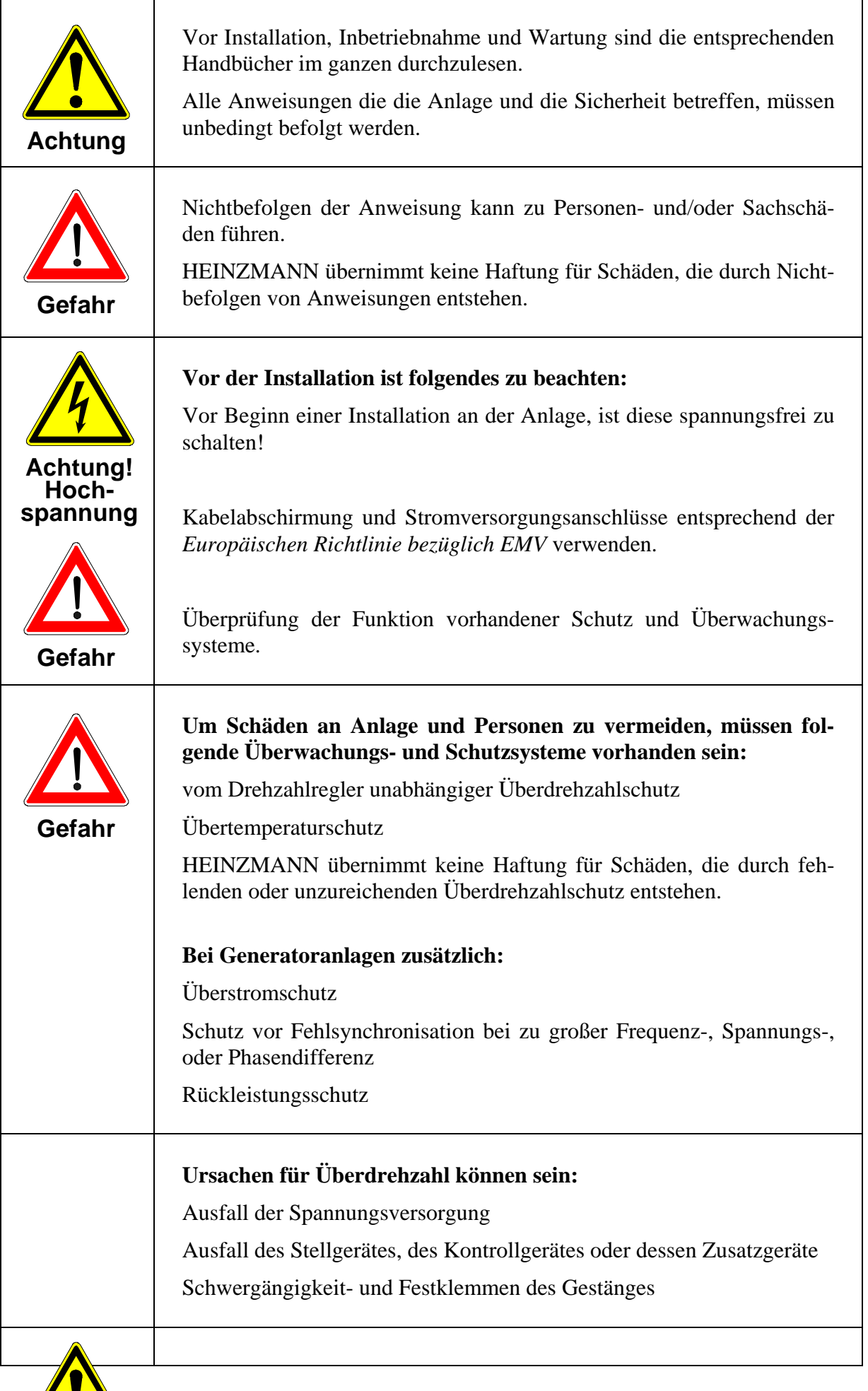

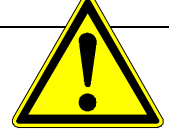

**A ht**

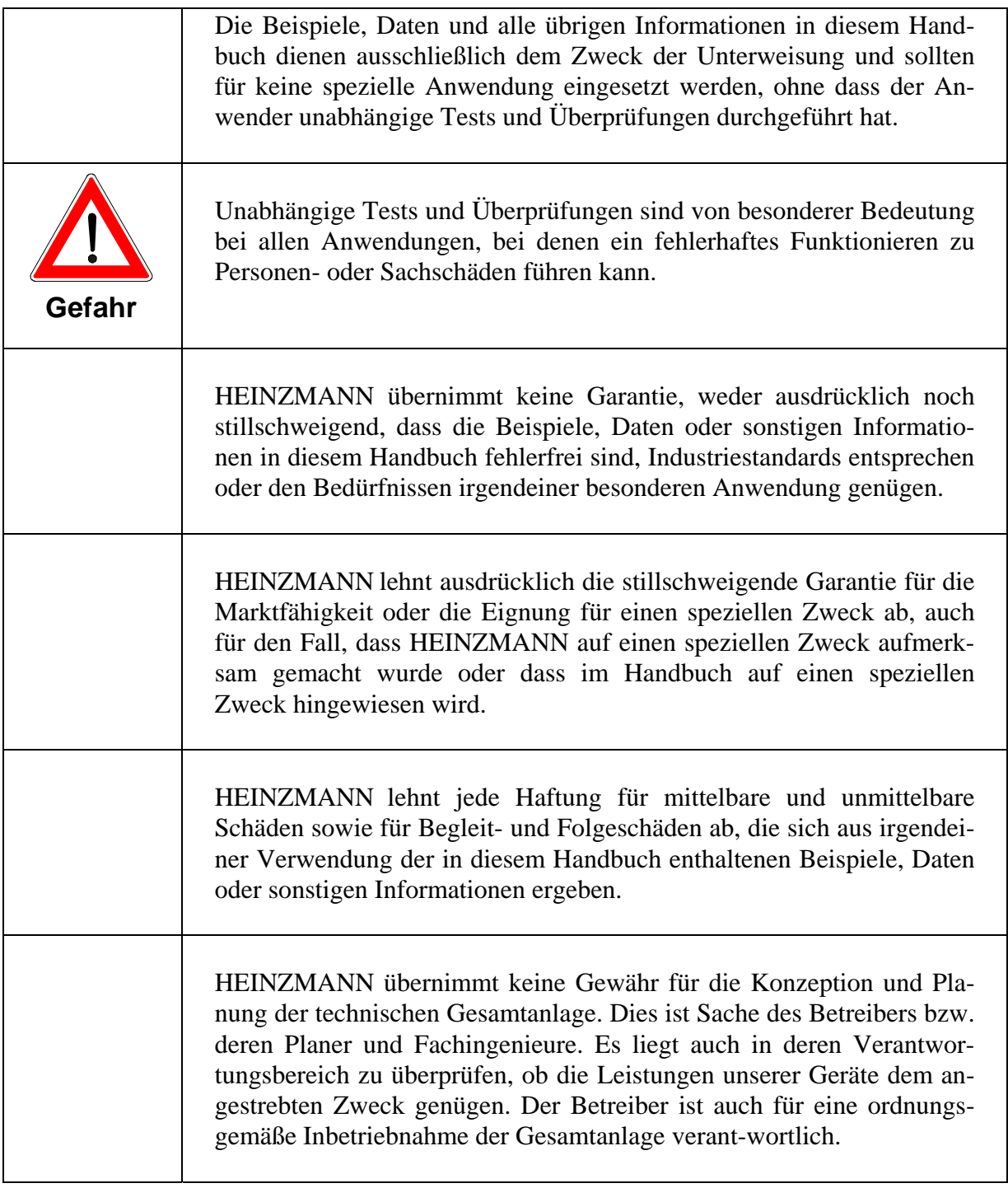

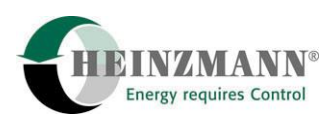

## **Inhaltsverzeichnis**

#### **Seite**

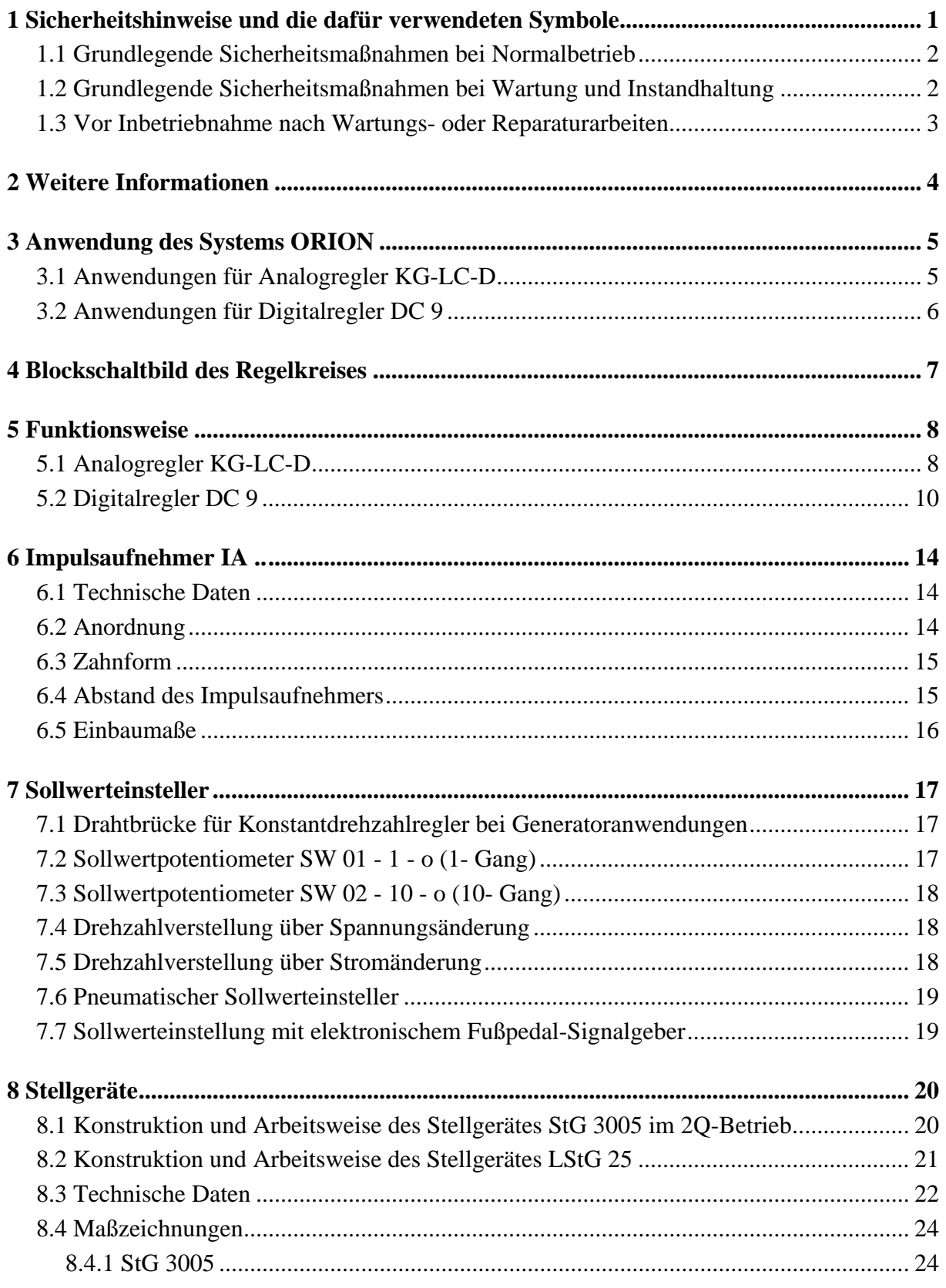

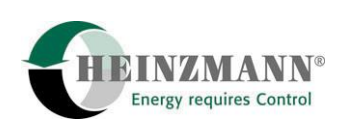

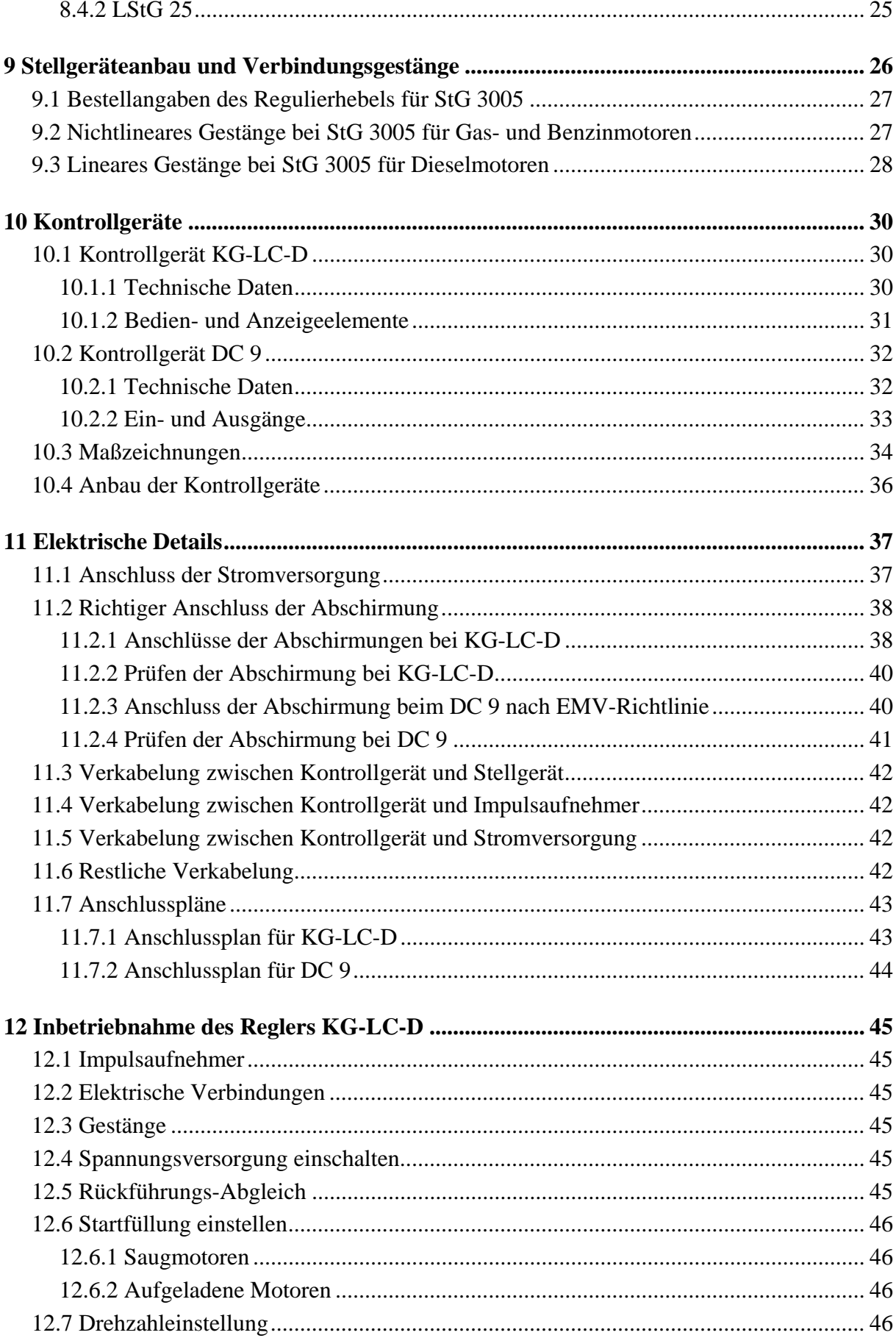

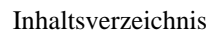

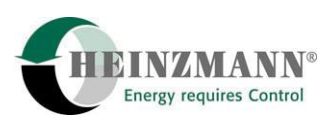

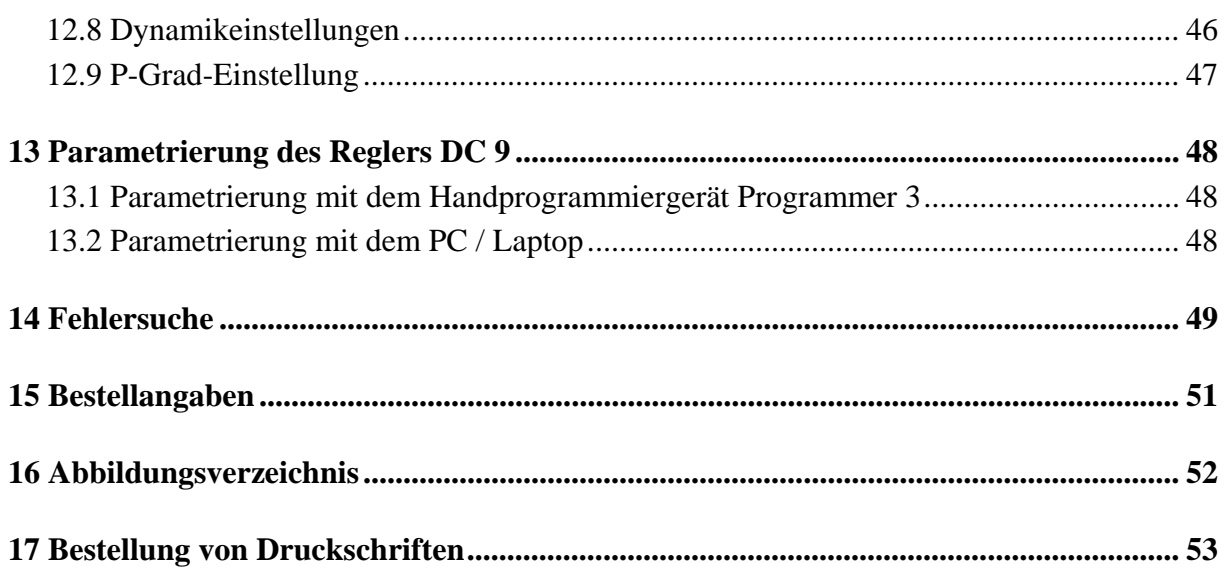

<span id="page-8-0"></span>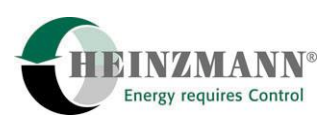

## **1 Sicherheitshinweise und die dafür verwendeten Symbole**

In der folgenden Druckschrift werden konkrete Sicherheitshinweise gegeben, um auf die nicht zu vermeidenden Restrisiken beim Betrieb der Maschine hinzuweisen. Diese Restrisiken beinhalten Gefahren für

- Personen
- Produkt und Maschine
- Umwelt

Die in der Druckschrift verwendeten Symbole sollen vor allem auf die Sicherheitshinweise aufmerksam machen!

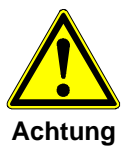

*Dieses Symbol weist darauf hin, dass vor allem mit Gefahren für Maschine, Material und Umwelt zu rechnen ist.* 

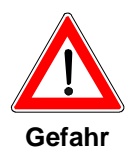

*Dieses Symbol weist darauf hin, dass vor allem mit Gefahren für Personen zu rechnen ist. (Lebensgefahr, Verletzungsgefahr)* 

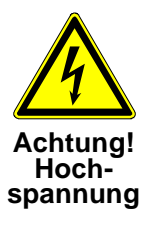

*Dieses Symbol weist darauf hin, dass vor allem mit Gefahren durch elektrische Hochspannung zu rechnen ist. (Lebensgefahr)* 

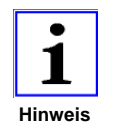

*Dieses Symbol kennzeichnet keine Sicherheitshinweise, sondern gibt wichtige Hinweise zum besseren Verständnis der Funktionen. Diese sollten unbedingt beachtet und eingehalten werden. Der Text ist hierbei kursiv gedruckt.* 

#### **Das wichtigste Ziel der Sicherheitshinweise besteht darin, Personenschäden zu verhindern!**

Steht vor einem Sicherheitshinweis das Warndreieck mit der Unterschrift "Gefahr", so sind deshalb Gefahren für Mensch, Maschine, Material und Umwelt nicht ausgeschlossen.

Steht vor einem Sicherheitshinweis das Warndreieck mit der Unterschrift "Achtung" so ist jedoch nicht mit Gefahren für Personen zu rechnen.

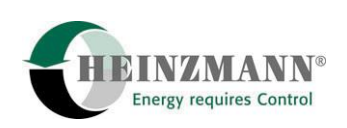

<span id="page-9-0"></span>**Das jeweils verwendete Symbol kann den Text des Sicherheitshinweises nicht ersetzen. Der Text ist daher immer vollständig zu lesen!** 

**In dieser Druckschrift befinden sich vor dem Inhaltsverzeichnis Hinweise, die unter anderem der Sicherheit dienen. Diese müssen vor einer Inbetriebnahme oder Wartung unbedingt durchgelesen werden!** 

#### **1.1 Grundlegende Sicherheitsmaßnahmen bei Normalbetrieb**

- Die Anlage darf nur von dafür ausgebildeten und befugten Personen bedient werden, die die Betriebsanleitung kennen und danach arbeiten können!
- Vor dem Einschalten der Anlage überprüfen und sicherstellen, dass - sich nur befugte Personen im Arbeitsbereich der Maschine aufhalten. - niemand durch das Anlaufen der Maschine verletzt werden kann!
- Vor jedem Motorstart die Anlage auf sichtbare Schäden überprüfen und sicherstellen, dass sie nur in einwandfreiem Zustand betrieben wird! Festgestellte Mängel sofort dem Vorgesetzten melden!
- Vor jedem Motorstart Material/Gegenstände aus dem Arbeitsbereich der Anlage/Motor entfernen, dass nicht erforderlich ist!
- Vor jedem Motorstart prüfen und sicherstellen, dass alle Sicherheitseinrichtungen einwandfrei funktionieren!

#### **1.2 Grundlegende Sicherheitsmaßnahmen bei Wartung und Instandhaltung**

- Vor der Ausführung von Wartungs- oder Reparaturarbeiten den Zugang zum Arbeitsbereich der Maschine für unbefugte Personen sperren! Hinweisschild anbringen oder aufstellen, das auf die Wartungs- oder Reparaturarbeit aufmerksam macht!
- Vor Wartungs- und Reparaturarbeiten den Hauptschalter für die Stromversorgung ausschalten und mit einem Vorhängeschloss sichern!. Der Schlüssel zu diesem Schloss muss in Händen der Person sein, die die Wartungs- oder Reparaturarbeit ausführt!
- Vor Wartungs- und Reparaturarbeiten sicherstellen, dass alle eventuell zu berührende Teile der Maschine sich auf Raumtemperatur abgekühlt haben und spannungsfrei sind!
- Lose Verbindungen wieder befestigen!
- Beschädigte Leitungen/Kabel sofort austauschen!
- Schaltschrank stets geschlossen halten! Zugang ist nur befugten Personen mit Schlüssel/Werkzeug erlaubt!

<span id="page-10-0"></span>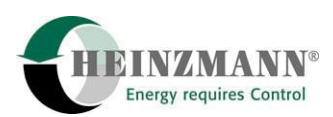

• Schaltschränke und andere Gehäuse von elektrischen Ausrüstungen zur Reinigung niemals mit einem Wasserschlauch abspritzen!

#### **1.3 Vor Inbetriebnahme nach Wartungs- oder Reparaturarbeiten**

- Gelöste Schraubverbindungen auf festen Sitz prüfen.
- Sicherstellen, dass das Reglergestänge wieder angebaut ist und alle Kabel wieder angeschlossen sind.
- Sicherstellen, dass alle Sicherheitseinrichtungen der Anlage einwandfrei funktionieren!

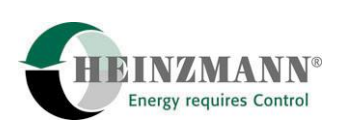

## <span id="page-11-0"></span>**2 Weitere Informationen**

In dieser Druckschrift sind die technischen Daten und Anschlüsse der Steuerelektroniken, der Sensoren, der Sollwertgeber und der Stellgeräte ausführlich beschrieben.

Weiterhin enthält diese Druckschrift auch eine ausführliche Inbetriebnahme- und Fehlerbeschreibung für den analogen Regler **KG-LC-D**.

Für den Digitalregler **DC 9** werden die Funktionen der einzelnen Einstellparameter und Kennlinien und die ausführliche Inbetriebnahme- und Fehlerbeschreibung in der Druckschrift **Basisinformation DC 9** ausführlich beschrieben.

Um eine Inbetriebnahme des digitalen Reglers **DC 9** durchführen zu können, ist ein Handprogrammiergerät oder die auf einem Laptop zu installierende Kommunikationssoftware DcDesk 2000 von HEINZMANN notwendig.

Die Funktionsweise des Handprogrammiergerätes wird in der Druckschrift

#### **Handprogrammiergerät HP 03, Druckschrift-Nr. DG 04 002-d**

beschrieben.

Das komfortable Kommunikationsprogramm DcDesk 2000 wird in der Druckschrift

#### **Bedienungsanleitung für Kommunikationsprogramm DcDesk 2000, Druckschrift-Nr. DG 00 003-d**

beschrieben.

<span id="page-12-0"></span>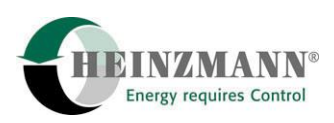

#### **3 Anwendung des Systems ORION**

Die elektronischen HEINZMANN - Drehzahlregler der Baureihe ORION arbeiten rein elektrisch und benötigen daher keinen mechanischen Antrieb. Hierdurch ergibt sich ein sehr einfacher und kostengünstiger Anbau an die Kraftmaschine.

Der Einsatz elektronischer Drehzahlregelsysteme ist immer dann zu empfehlen, wenn besondere Anforderungen an die Regelgüte gestellt werden, da sich sehr kurze Regelzeiten mit geringen Überschwingweiten und hoher Drehzahlkonstanz in Abhängigkeit der Anwendung wahlweise mit oder ohne P-Grad realisieren lassen.

Die Elektronikregler der Baureihe **ORION** sind hauptsächlich für die Drehzahlregelung von kleinen Dieselmotoren konzipiert worden. Dabei wird das Stellgerät **StG 3005** über einen Regulierhebel und Gestänge mit der Einspritzpumpe bzw. Drosselklappe verbunden. Das Stellgerät **LStG 25** wird direkt an die Regelstange angebaut, es gibt also hierbei kein externes Verbindungsgestänge.

Zur Anwendung kommen die geregelten Motoren insbesondere bei Generatoren im Insel- und Netzbetrieb. Dabei kann zusätzlich das einphasige Synchronisier- und Lastmessgerät AT 10 von HEINZMANN verwendet werden.

#### **3.1 Anwendungen für Analogregler KG-LC-D**

Bei folgenden Anwendungen kann der analoge Regler **KG-LC-D** zum Einsatz kommen:

- Verwendung des Stellgerätes **LStG 25** oder **StG 3005** bei kleinen Diesel- oder Gasmotoren
- Motoren mit fester oder variabler Drehzahl
- Drehzahlregelung Isochron oder mit P-Bereich
- Sollwertvorgabe analog über **AT 10**, Sollwertpotentiometer, 0..5 V oder 4..20 mA
- Sollwertvorgabe digital über Schalteingänge "Drehzahl höher / tiefer"
- Interne Reglereinstellungen über Potentiometer
- Feste Startfüllungsbegrenzung

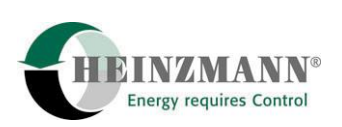

#### <span id="page-13-0"></span>**3.2 Anwendungen für Digitalregler DC 9**

Bei folgenden Anwendungen kann der digitale Regler **DC 9** zum Einsatz kommen:

- Verwendung des Stellgerätes **LStG 25** oder **StG 3005** bei kleinen Diesel- oder Gasmotoren
- Motoren mit fester oder variabler Drehzahl
- Drehzahlregelung Isochron oder mit P-Bereich
- Sollwertvorgabe variabel über Sollwertpotentiometer, 0..5 V, 4..20 mA
- Sollwertvorgabe über Festdrehzahl mit digitalem Offset durch Schalteingänge "Drehzahl höher / tiefer"
- Sollwertvorgabe über Festdrehzahl mit analogen Offset über **AT 10** für Generatoranwendung
- Umschaltung zwischen zwei analogen Sollwertvorgaben
- Umschaltung zwischen Leerlauf-/Enddrehzahlregler und Alldrehzahlregler

Weitere Funktionen können zusätzlich mit dem digitalen Regler **DC 9** realisiert werden:

- Variable Startfüllungsbegrenzung
- Drehzahlrampe
- Ladedruck- und drehzahlabhängige Begrenzungsfunktionen
- Kennfeld für Dynamik-Parameter
- Öldrucküberwachung
- Fehlererkennung- und anzeige

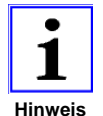

*Aufgrund der begrenzten Anzahl der Eingänge sind nicht alle oben aufgeführten Anwendungen gleichzeitig möglich.* 

Weiterhin bietet der Digitale Regler DC 9 gegenüber dem analogen Regler KG-LC-D noch folgende Vorteile:

- Komfortable Reglereinstellung und Inbetriebnahme mit Handprogrammer oder Kommunikationsprogramm DcDesk 2000
- Für größere Stückzahlen kann ein einmal ermittelter Datensatz immer wieder verwendet werden.

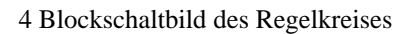

<span id="page-14-0"></span>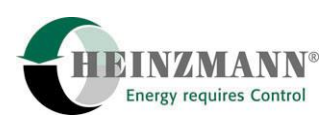

## **4 Blockschaltbild des Regelkreises**

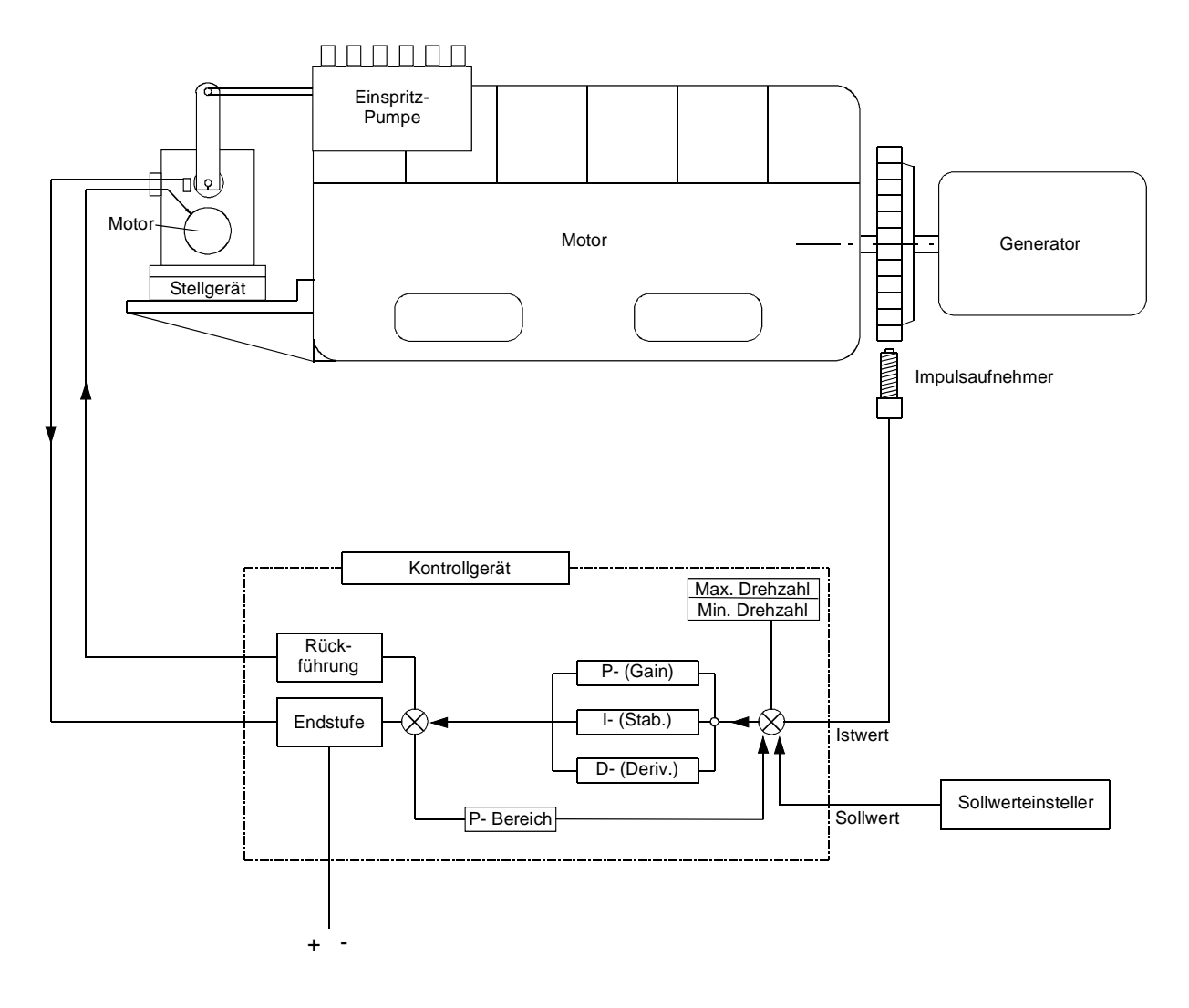

**Abbildung 1: Blockschaltbild des Regelkreises** 

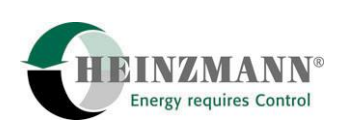

#### <span id="page-15-0"></span>**5 Funktionsweise**

Die zum System gehörenden elektrischen Stellgeräte StG 3005 und LStG 25, die über ein integriertes Rückführsystem zur Positionserfassung verfügen, werden über eine Zweiquadranten-Leistungsendstufe (2Q) in Richtung 100% aktiv verstellt, für die Gegenrichtung wird eine starke integrierte Rückzugsfeder verwendet.

#### **5.1 Analogregler KG-LC-D**

Beim Motorstart wird durch einem Impulsaufnehmer am Anlasserzahnkranz eine Spannung induziert und an den Regler weitergeleitet. Dadurch wird der Regler aktiviert und dabei die Frequenz des Spannungssignals als Istdrehzahl ausgewertet.

Das Stellgerät geht beim Motorstart auf den eingestellten begrenzten Füllungswert.

Die eigentliche Sollwertvorgabe erfolgt über ein analoges Signal (z.B. Potentiometer).

Nachdem der Motor mit Nenndrehzahl läuft, kann anschließend über zwei digitale Schalteingänge (Drehzahl höher/tiefer) die Drehzahlvorgabe als Offset um ± 4 % verstellt werden. Bei jedem Motorstart wird dieser Offset automatisch wieder auf Null gesetzt.

Der Regler ist als PID-Regler ausgeführt, je nach Anwendung sind die Funktionen P-Grad Null (Isochronbetrieb) oder P-Grad möglich.

Ein P-Grad, d.h., eine bleibende Drehzahlabweichung in Abhängigkeit der Beastung des Motors, wird bei Fahrzeuganwendungen, aber auch bei Nachrüstungen bzw. Modernisierungen bestehender Generatoranlagen benötigt, bei denen ein mechanischer Drehzahlregler durch einen elektronischen ersetzt wurde, die (nicht von HEINZMANN stammende!) übergeordnete Generator-Steuerung/Regelung zum Synchronisieren und zur Leistungsvorgabe jedoch beibehalten wurde.

Zur Synchronisierung und Lastverteilung kann das HEINZMANN-Gerät AT 10-01 verwendet und angeschlossen werden. Dieses Gerät misst die KW-Leistung einphasig (ist also für Drehstrohmverbraucher geeignet!), die Lastteilung arbeitet isochron. Weitere Informationen zu diesem Gerät finden Sie in der Druckschrift "AT 10-01" mit der Druckschriftennummer E 05 001-d.

<span id="page-16-0"></span>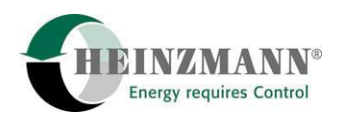

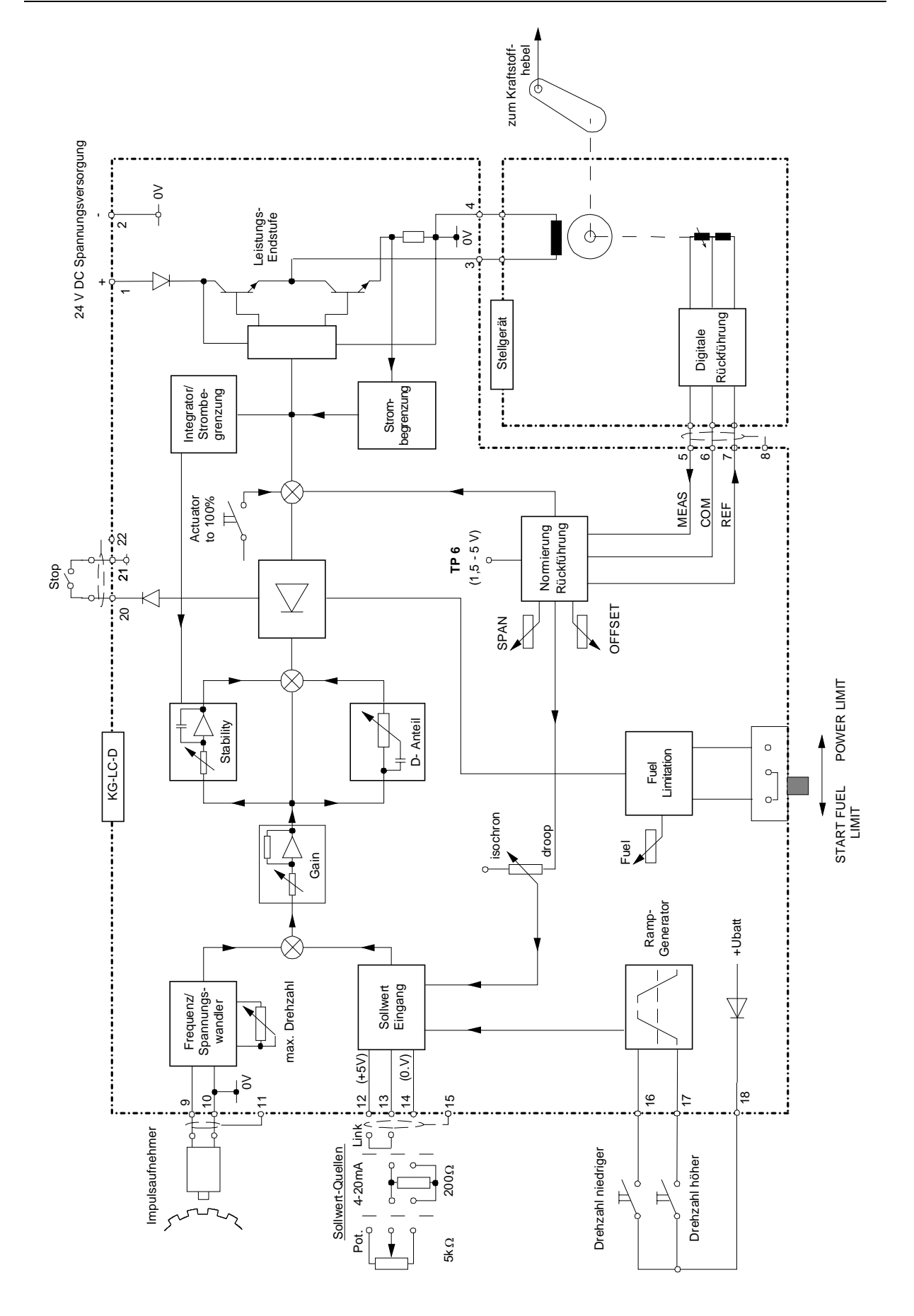

**Abbildung 2: Blockschaltbild des analogen Reglers KG-LC-D** 

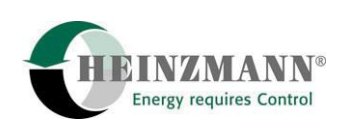

#### <span id="page-17-0"></span>**5.2 Digitalregler DC 9**

Das Steuergerät beinhaltet die Steuerelektronik. Das Kernstück des Steuergerätes ist ein sehr schneller und leistungsfähiger 16 Bit Mikroprozessor. Das eigentliche Reglerprogramm, mit dem der Mikroprozessor arbeitet, ist dauerhaft in einem FLASH-EPROM gespeichert.

Beim Motorstart wird durch einem Impulsaufnehmer am Anlasserzahnkranz eine Spannung induziert und an den Regler weitergeleitet. Dadurch wird der Regler aktiviert und dabei die Frequenz des Spannungssignals als Istdrehzahl ausgewertet.

Nach dem Motorstart fährt der Motor über eine programmierbare Rampe zu einer voreingestellten Festdrehzahl oder einem analogen Sollwert. Anschließend kann über zwei digitale Schalteingänge (Drehzahl höher/tiefer) die Drehzahlvorgabe als Offset verstellt werden. Bei jedem Motorstart wird dieser Offset zuerst wieder auf Null gesetzt.

Der Regler ist als PID-Regler ausgeführt, je nach Anwendung sind die Funktionen P-Grad Null (Isochronbetrieb) oder P-Grad möglich.

Ein P-Grad, d.h., eine bleibende Drehzahlabweichung in Abhängigkeit der Beastung des Motors, wird bei Fahrzeuganwendungen, aber auch bei Nachrüstungen bzw. Modernisierungen bestehender Generatoranlagen benötigt, bei denen ein mechanischer Drehzahlregler durch einen elektronischen ersetzt wurde, die übergeordnete Generator-Steuerung/Regelung zum Synchronisieren und zur Leistungsvorgabe jedoch beibehalten wurde.

Zur Synchronisierung und Lastverteilung kann das HEINZMANN-Gerät **AT 10-01** verwendet und angeschlossen werden. Dieses Gerät macht nur eine einphasige Leistungsmessung und der Drehzahlregler arbeitet dabei immer im Isochronbetrieb. Weitere Informationen zu diesem Gerät finden Sie in der Druckschrift "AT 10-01" mit der Druckschriftennummer E 05 001-d.

Die digitalen HEINZMANN- Regler der Baureihe **ORION** sind Drehzahlregler mit einem geringem Funktionsumfang. Es stehen aber außer der Drehzahlregelung trotzdem noch weitere Funktionen zur Verfügung:

#### **a) Drehzahlvorgabe**

Die Sollwertvorgabe kann über analoge Sollwertgeber (Spannungsquelle 0..5 V, Stromquelle 4..20 mA, AT 10 oder 5 kOhm Potentiometer) erfolgen.

Weiterhin besteht die Möglichkeit, die Sollwertvorgabe über je einen Taster für Drehzahl höher und Drehzahl tiefer um eine Festdrehzahl herum zu verändern. Dabei kann die Änderungsgeschwindigkeit parametriert werden. Nach dem Start fährt der Motor dann über eine separat parametrierbare Startrampe zur eingestellten Festdrehzahl.

#### **b) Alldrehzahlregelung mit einstellbaren P-Grad**

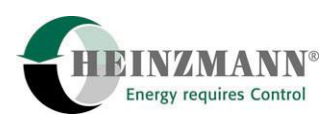

Für verschiedene Anwendungen z.B. bei Generatorparallelbetrieb ohne HEINZMANN-Lastmessgerät ist eine Drehzahlregelung mit P-Grad erforderlich. Dieser kann beliebig eingestellt werden. Bei Einstellung P-Grad = 0 arbeitet der Regler im Isochronbetrieb.

#### **c) Leerlauf-Enddrehzahlregler**

Für Fahrzeuganwendungen kann der Regler als Leerlauf-/Enddrehzahlregler ausgelegt werden. Dabei kann über einen digitalen Eingang zwischen Alldrehzahlregler und Leerlauf-/Enddrehzahlregler umgeschaltet werden.

#### **d) Einstellung des Drehzahlbereiches**

Die minimale- und maximale Drehzahl die mit der Sollwertvorgabe erreicht werden können, können mit Parameter eingestellt werden.

#### **e) Startmengeneinstellung**

Bei der Startmengeneinstellung ist wahlweise Startmehrmenge oder Startmindermenge verfügbar. Außerdem ist eine variable Startmenge möglich, bei der die Startmenge während des Startvorganges automatisch erhöht wird.

#### **f) Feste Füllungsbegrenzungen**

Für die Stopstellung und die Stellung max. Füllung können "elektrische Anschläge" vorgesehen werden. Hierdurch wird vermieden, daß die Stellkraft des Stellgerätes auf die Endanschläge des Stellgliedes (z.B. Einspritzpumpe) wirkt.

#### **g) Drehzahlabhängige Füllungsbegrenzung**

Es können drehzahlabhängige Füllungsgrenzkurven programmiert werden, wodurch bei jeder Drehzahl das für den Motor zulässige oder vom Anwender gewünschte reduzierte Drehmoment zur Verfügung steht.

#### **h) Ladedruckabhängige Füllungsbegrenzung**

Bei aufgeladenen Motoren wird bei fehlendem Ladedruck (z.B. Start oder Lastwechsel) die Füllung reduziert um einen rauchfreien Betrieb zu ermöglichen. Die entsprechenden Grenzkurven können frei programmiert werden.

#### **i) Motorstopp**

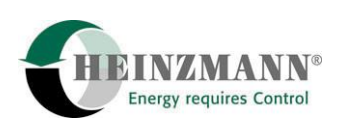

Bei Betätigung des Schalteingangs für Motorstopp wird ein Befehl ausgelöst, der das Stellgerät entstromt, sodass die interne Feder die Regelstange nach Stopp ziehen kann.

#### **j) Überdrehzahlschutz**

Es kann eine Überdrehzahl eingestellt werden. Falls diese überschritten wird, gibt der Regler eine Alarmmeldung und das Stellgerät wird entstromt.

#### **k) Öldrucküberwachung**

Für die Öldrucküberwachung können drehzahl-/druckabhängige Grenzkurven vorgesehen werden. Bei zu niedrigem Öldruck wird ein Alarm gegeben und bei weiterem Abfall des Öldruckes wird der Motor abgestellt.

#### **l) Korrektur der PID-Parameter**

Um das dynamische Verhalten für jeden Betriebspunkt optimieren zu können, können mit Hilfe von frei programmierbaren Stabilitätskennfeldern die PID-Parameter drehzahl- und lastabhängig korrigiert werden.

#### **m) Automatische Synchronisierung und Leistungsregelung**

Zur automatischen Synchronisier- und Leistungsregelung kann an einem Analogeigang das einphasige Synchronisier- und Wirklastteilgerät AT 10 angeschlossen werden.

#### **n) Betriebsstundenzähler**

Die Betriebsstunden, in denen der Motor dreht (Drehzahl wird erkannt), werden aufaddiert.

#### **o) Fehlerdiagnose und Anzeige**

Im Falle eines Sensor- oder Stellgerätefehlers wird ein Alarm ausgelöst und gegebenenfalls auf Notbetrieb umgeschaltet oder der Motor abgestellt. Interne Fehler werden auch erkannt und wie alle anderen Fehler gespeichert und gezählt. Zusätzlich können beim Auftreten eines Fehlers auswählbare Fehlerumgebungsdaten abgespeichert werden.

Alle Fehler können mit einem externen Handprogrammer oder bei vorhandenem Kommunikationsprogramm und Kommunikationskabel mit einem PC oder Laptop ausgelesen werden.

#### **p) Kommunikation**

<span id="page-20-0"></span>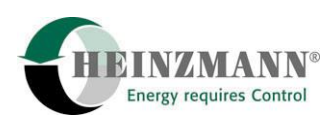

Über einen 9-poligen Sub-D Stecker ist eine Kommunikation zu allen HEINZMANN-Handprogrammiergeräten oder zu einem PC/Laptop, bei dem die Kommunikationssoftware DcDesk 2000 installiert worden ist, möglich.

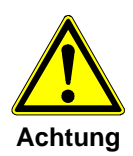

*Zur Kommunikation darf nur das von HEINZMANN gelieferte Kabel verwendet werden. Dieses Kabel enthält an einer Seite eine Elektronik, die speziell für HEINZMANN-Regler entwickelt worden ist.* 

*Werden andere Kabel zur Kommunikation verwendet, können die angeschlossenen Komponenten (Regler, PC, Laptop) beschädigt werden.* 

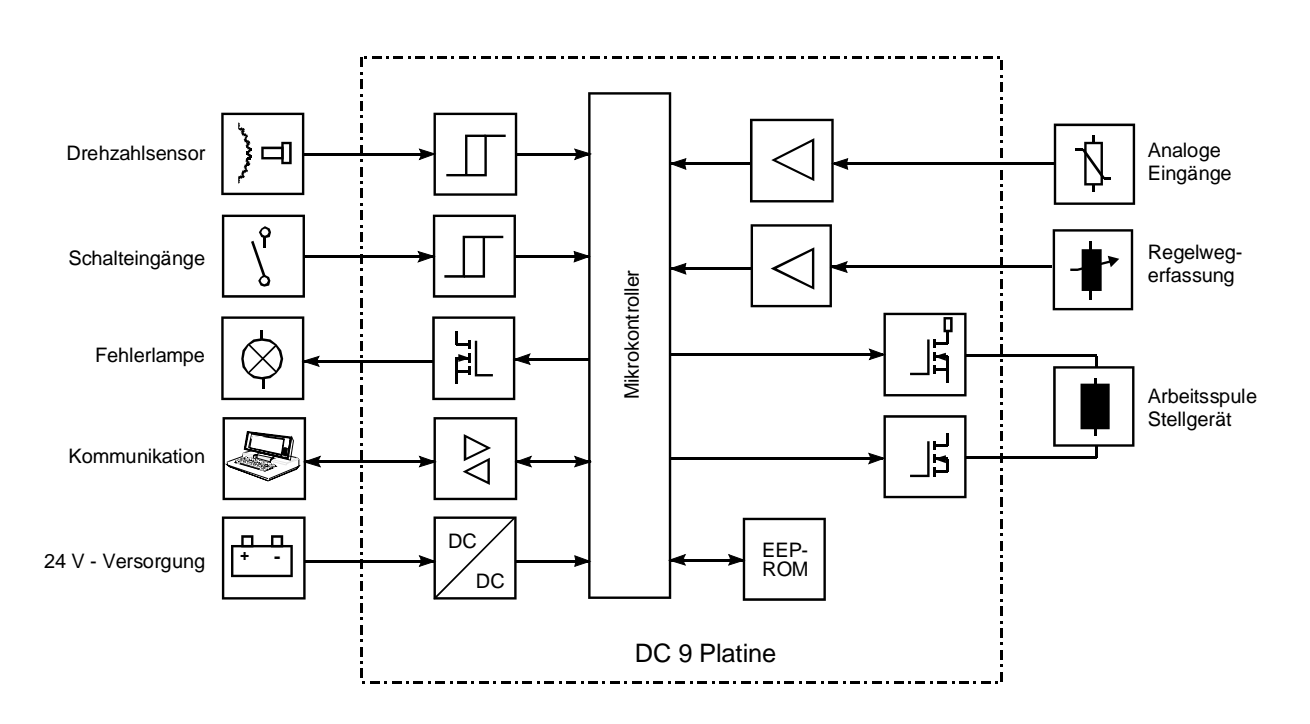

**Abbildung 3: Blockschaltbild DC 9** 

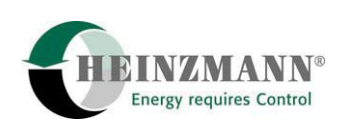

## <span id="page-21-0"></span>**6 Impulsaufnehmer IA ..**

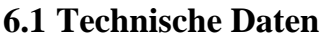

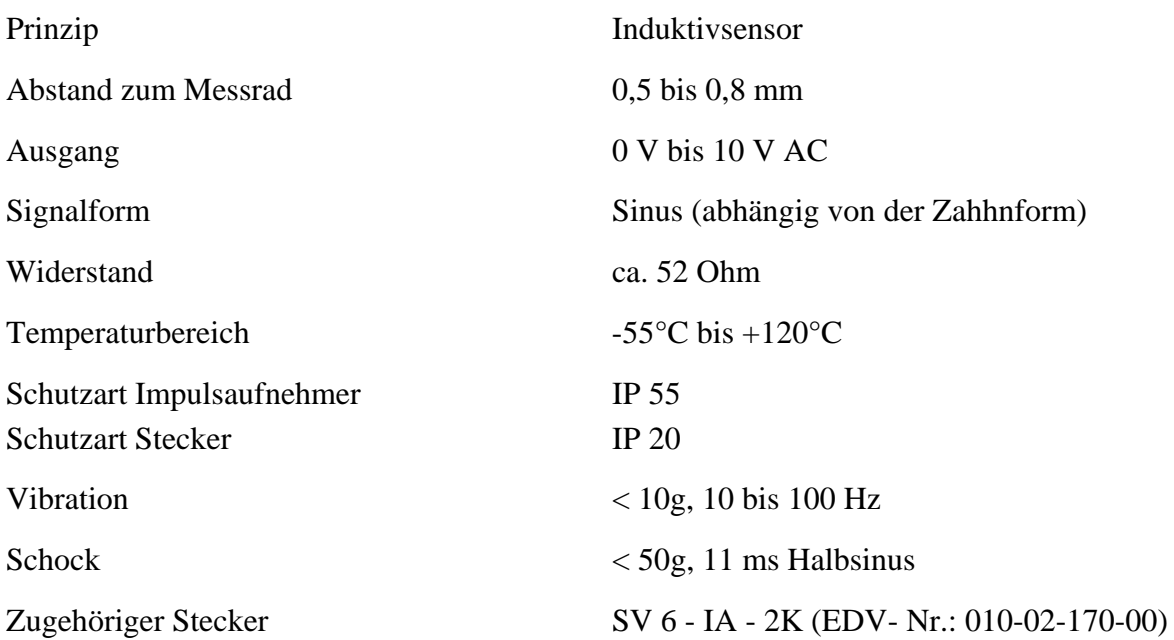

#### **6.2 Anordnung**

Die Anordnung des Impulsaufnehmers soll so erfolgen, dass sich eine möglichst hohe Frequenz ergibt. Die Frequenz läßt sich wie folgt berechnen:

$$
f(Hz) = \frac{n(1/\min)*z}{60}
$$

z = Zähnezahl des Impulsrades

Beispiel:

n = 1.500  
\nz = 160  
\nf = 
$$
\frac{1500*160}{60}
$$
 = 4.000 Hz

Der mechanische Anbau des Impulsaufnehmers am Anlasserzahnkranz auf dem Schwungrad ist einem Anbau an der Nockenwelle vorzuziehen,da diese nur mit halber Drehzahl läuft, somit auch nur halb so viele Drehzahlinformationen je Umdrehung zur Verfügung stehen.

Das Impulsaufnehmerrad muss zwingend aus magnetischem Material bestehen (z. B. Stahl, Gußeisen). Demnach sind Aluminium bzw. Kunststoffe nicht geeignet !

<span id="page-22-0"></span>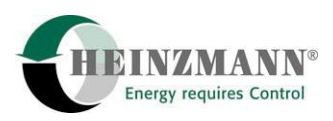

#### **6.3 Zahnform**

Die Zahnform ist beliebig. Der Zahnkopf sollte mindestens 2,5 mm breit, die Lückenbreite und die Lückentiefe mindestens 4 mm sein. Für eine Lochscheibe gelten die entsprechenden Maße.

Die radiale Anordnung des Impulsaufnehmers ist aus Toleranzgründen vorzuziehen.

#### **6.4 Abstand des Impulsaufnehmers**

Der Abstand des Impulsaufnehmers zum Zahnkopf sollte 0,5 bis 0,8 mm betragen. (Impulsaufnehmer kann auf Zahnkopf aufgeschraubt und ca. 1/2 Umdrehung zurückgeschraubt werden.)

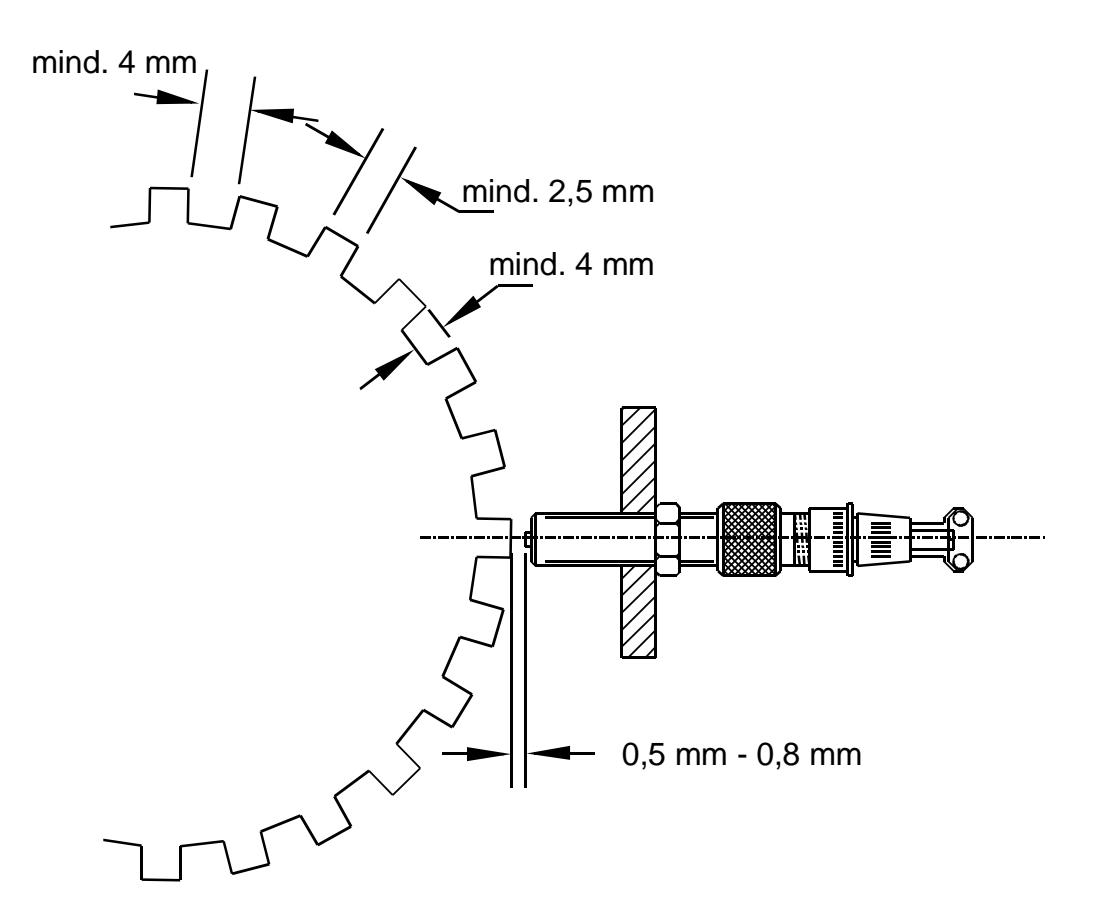

**Abbildung 4: Abstand des Impulsaufnehmers** 

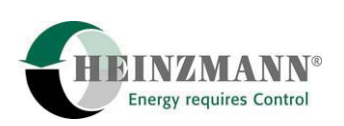

## <span id="page-23-0"></span>**6.5 Einbaumaße**

![](_page_23_Figure_3.jpeg)

**Abbildung 5: Impulsaufnehmer** 

![](_page_23_Picture_67.jpeg)

Die Bestellbezeichnung lautet z.B. IA 02-76

<span id="page-24-0"></span>![](_page_24_Picture_0.jpeg)

#### **7 Sollwerteinsteller**

Für die Kontrollgeräte der Baureihe ORION stehen je nach Anwendungsfall verschiedene Sollwerteinsteller zur Verfügung:

#### **7.1 Drahtbrücke für Konstantdrehzahlregler bei Generatoranwendungen**

In der Standardausführung werden die Regler der Baureihe **KG-LC-D** als Konstantdrehzahlregler für Generatoranwendungen im Inselbetrieb geliefert und benötigen in dieser Betriebsart mit Ausnahme einer Drahtbrücke zwischen den Klemmen 12 (+4V) und Setpoint 13 (SP) keinen zusätzlichen Sollwertgeber.

#### **7.2 Sollwertpotentiometer SW 01 - 1 - o (1- Gang)**

![](_page_24_Picture_83.jpeg)

![](_page_24_Figure_8.jpeg)

**Abbildung 6: Potentiometer SW 01 - 1** 

![](_page_25_Picture_0.jpeg)

#### <span id="page-25-0"></span>**7.3 Sollwertpotentiometer SW 02 - 10 - o (10- Gang)**

![](_page_25_Picture_126.jpeg)

![](_page_25_Figure_4.jpeg)

**Abbildung 7: Potentiometer SW 02 - 10** 

Auf Wunsch sind die Potentiometer gemäß [7.2](#page-24-0) und [7.3](#page-25-0) mit Analogeinstellknopf mit Feststeller anstelle des einfachen Drehknopfes lieferbar. Die Bezeichnung ändert sich dabei auf SW..-..-m.

Anstelle des Knopfes ist außerdem eine Klemmeinrichtung lieferbar. Hierbei ändert sich die Bezeichnung auf SW ..-..-k.

#### **7.4 Drehzahlverstellung über Spannungsänderung**

Anstelle eines Sollwertpotentiometers kann auch direkt eine Spannungsquelle angeschlossen werden. Das analoge Kontrollgerät **KG-LC-D** arbeitet mit einem Eingangssignalbereich von ca. 2..5 V. Das digitale Kontrollgerät **DC 9** arbeitet mit einem maximalen Eingangssignalbereich von ca. 0..5 V.

#### **7.5 Drehzahlverstellung über Stromänderung**

Anstelle eines Sollwertpotentiometers kann beim **DC-9** auch direkt eine Stromquelle angeschlossen werden. Dies wird durch Parametrierung festgelegt. Dabei ist ein maximaler Eingangssignalbereich von ca 3..22 mA erlaubt.

Um bei dem analogen Kontrollgerät **KG-LC-D** ein 4..20 mA Signal direkt einspeisen zu können, ist der Anschluss eines zusätzlichen Strommesswiderstandes 200 Ohm an den Klemmen 13 ..SP" und 14 ..GND" erforderlich. Die maximale Drehzahl wird bei 20 mA mit dem Potentiometer "SPEED" eingestellt, die benötigte minimale Drehzahl ist über das Steuersignal festzulegen.

<span id="page-26-0"></span>![](_page_26_Picture_0.jpeg)

#### **7.6 Pneumatischer Sollwerteinsteller**

Für pneumatische Drehzahlverstellung kann der Sollwerteinsteller SW 05-P mit einem Druckbereich von 1 bis 6 bar eingesetzt werden. Weitere Einzelheiten siehe Druckschrift E 81 002.

#### **7.7 Sollwerteinstellung mit elektronischem Fußpedal-Signalgeber**

Mit dem berührungslos arbeitenden Signalgeber EFP 1-02 ist eine Sollwerteinstellung bei einem Verstellwinkel von 45° möglich. Weitere Einzelheiten siehe Druckschrift E 83 005.

![](_page_27_Picture_1.jpeg)

## <span id="page-27-0"></span>**8 Stellgeräte**

![](_page_27_Picture_3.jpeg)

*Die Kontrollgeräte der Baureihe ORION sind ausschließlich für den Betrieb mit den Stellgeräten StG 3005 und LStG 25 geeignet.* 

#### **8.1 Konstruktion und Arbeitsweise des Stellgerätes StG 3005 im 2Q-Betrieb**

![](_page_27_Figure_6.jpeg)

**Abbildung 8: Schnittzeichnung des Stellgerätes StG 3005** 

Mit der Ausgangswelle des Stellgerätes sind vier Dauermagnete verbunden. Dem Dauermagneten gegenüber ist ein Spulenkern mit vier Arbeitsspulen montiert. Wird in die Arbeitsspulen ein Strom geleitet, entsteht ein Drehmoment in Richtung 100 %. Je größer der Strom, desto größer die magnetische Kraft. Eine integrierte Spiral-Rückzugsfeder dreht die Ausgangswelle in die entgegengesetzte Richtung (Stopp-Position). Das heißt, das Stellgerät arbeitet im 2Q-Betrieb und stellt sich dabei auf die Position ein, bei der die magnetische Kraft und die Federkraft im Gleichgewicht sind.

Bei Wechseln der Polarität der Spulen und gleichzeitigem umgekehrten Einbau der Spiral-Rückzugsfeder wird die Wirkrichtung des Stellgerätes vertauscht.

Mit Hilfe eines berührungslos arbeitenden Mess-Systems wird die Stellung der Ausgangswelle erfasst und als Rückführsignal an das Kontrollgerät weitergeleitet.

An der Reglerausgangswelle ist ein Regulierhebel montiert. Dieser ist über ein Gestänge mit der Einspritzpumpe oder Drosselklappe zu verbinden.

<span id="page-28-0"></span>![](_page_28_Picture_1.jpeg)

Hierdurch ist das Kontrollgerät in der Lage, bei Drehzahl- bzw. Laständerungen die Regelstange oder Drosselklappe durch Stromänderungen auf eine neue Position zu stellen, bis Drehzahlsoll- und Istwert ausgeregelt sind.

#### **8.2 Konstruktion und Arbeitsweise des Stellgerätes LStG 25**

![](_page_28_Figure_4.jpeg)

#### **Abbildung 9: Schnittzeichnung des Stellgerätes LStG 25**

Durch Bestromung der Spule wird ein Magnetfeld erzeugt. Dieses zieht den Anker in Richtung Steuerungsflansch (100 %). Je größer der Strom, desto größer die magnetische Kraft. Eine integrierte Druckfeder drückt den Anker in die entgegengesetzte Richtung (Stopp-Position). Das heißt, das Stellgerät arbeitet im 2Q-Betrieb und stellt sich dabei auf die Position ein, bei der die magnetische Kraft und die Federkraft im Gleichgewicht sind.

Die im Anker eingepresste Welle drückt durch die integrierte Feder auf den im Flansch schwenkbar gelagerten Regulierhebel.

Mit Hilfe eines berührungslos arbeitenden Mess-Systems wird die Stellung des Regulierhebels erfasst und als Rückführsignal an das Kontrollgerät weitergeleitet.

Das Stellgerät wird direkt an die Pumpe angeflanscht. Dabei drückt der Regulierhebel gegen die Regelstange der Einspritzpumpe.

Hierdurch ist das Kontrollgerät in der Lage, bei Drehzah- bzw. Lastländerungen die Regelstange durch Stromänderungen auf eine neue Position zu stellen, bis Drehzahlsoll- und Istwert ausgeregelt sind.

![](_page_29_Picture_1.jpeg)

## <span id="page-29-0"></span>**8.3 Technische Daten**

![](_page_29_Picture_152.jpeg)

![](_page_29_Picture_153.jpeg)

![](_page_30_Picture_1.jpeg)

#### *Erläuterung:*

Die Stromaufnahme wird in der jeweiligen Reglerversorgungs-Plusleitung gemessen.

Um im konkreten Fall messtechnisch herauszufinden, ob die Kraft eines Stellgerätes für die jeweilige Applikation ausreichend ist, wurde in die oben stehenden Tabellen auch das **Haltemoment bzw. die max. Verstellkraft im ausgeregelten Zustand** mit seinem zugehörigen **max. erlaubten Strom** aufgenommen.

Besonders bei modernen Gasmotoren ist im gesamten Lastbereich zu überprüfen, ob die Kraft des Stellgerätes groß genug ist.

![](_page_30_Picture_6.jpeg)

*Werden die 1,7 A überschritten, wird das Stellgerät thermisch überlastet und es unterliegt einem erhöhten Verschleiß. Eine verkürzte Le-***Achtung** *bensdauer ist die unweigerliche Konsequenz!* 

![](_page_31_Picture_1.jpeg)

#### <span id="page-31-0"></span>**8.4 Maßzeichnungen**

#### **8.4.1 StG 3005**

![](_page_31_Figure_4.jpeg)

<span id="page-32-0"></span>![](_page_32_Picture_0.jpeg)

#### **8.4.2 LStG 25**

![](_page_32_Figure_3.jpeg)

![](_page_33_Picture_0.jpeg)

#### <span id="page-33-0"></span>**9 Stellgeräteanbau und Verbindungsgestänge**

Das LStG 25 ist nur für den Direktanbau an eine Einspritzpumpe konzipiert worden. Für diesen Anbau müssen Stellgerät und Einspritzpumpe aneinander angepasst werden. Dies kann nur von HEINZMANN gemeinsam mit den Motorenherstellern durchgeführt werden.

In der folgenden Abbildung wird ein Anbau des LStG 25 beispielhaft dargestellt.

![](_page_33_Figure_5.jpeg)

**Abbildung 12: Beispielhafter Anbau eines LStG 25** 

Das StG 3005 kann über einen Regulierhebel mit Gestänge direkt mit einer Einspritzpumpe, mit einem Stopphebel eines Mechanikreglers oder mit einer Drosselklappe verbunden werden.

Das Verbindungsgestänge soll in der Länge einstellbar sein. Als Verbindungsglieder werden nach Möglichkeit Gelenkstangenköpfe nach DIN 648 verwendet. Das Gestänge muss spielfrei und leichtgängig sein.

Bei Reibung oder mechanischem Spiel im Verbindungsgestänge zwischen Stellgerät und Mechanikregler bzw. Drosselklappe ist eine optimale Regelung nicht möglich.

<span id="page-34-0"></span>![](_page_34_Picture_1.jpeg)

#### **9.1 Bestellangaben des Regulierhebels für StG 3005**

Standardmäßig ist der unten abgebildete Regulierhebel lieferbar.

![](_page_34_Figure_4.jpeg)

**Abbildung 13: Regulierhebel für StG 3005** 

Die Bestellbezeichnung lautet RH 3005-01.

#### **9.2 Nichtlineares Gestänge bei StG 3005 für Gas- und Benzinmotoren**

Gas- und Benzinmotoren haben eine nichtlineare Drosselklappencharakteristik. Das heißt, dass im Nullastbereich kleine Änderungen der Drosselklappenstellung schon große Änderungen der Drehzahl bzw. Leistung bewirken, wo hingegen bei nahezu geöffneter Drosselklappe nur eine größere Änderung der Drosselklappenstellung eine merkliche Änderung der Drehzahl bzw. Leistung bewirkt.

Damit über dem gesamten Leistungsbereich eine möglichst gute Regelung erzielt wird, muss das nicht lineare Verhalten der Drosselklappe mit Hilfe eines nichtlinearen Gestängeanbaus kompensiert werden. Die Länge des Verbindungsgestänges wird dabei so eingestellt, dass in der Vollaststellung des Reglers die Drosselklappe ganz geöffnet ist und mindestens 80 % der Drehung an der Ausgangswelle des Stellgerätes als Arbeitswinkel verwendet wird. Der richtige Anbau ist in der folgenden Abbildung dargestellt.

<span id="page-35-0"></span>![](_page_35_Picture_0.jpeg)

![](_page_35_Picture_1.jpeg)

![](_page_35_Figure_2.jpeg)

**Abbildung 14: Gestänge bei StG 3005 für Gasmotoren** 

#### **9.3 Lineares Gestänge bei StG 3005 für Dieselmotoren**

Das StG 3005 kann an Dieselmotoren mit Verteilereinspritzpumpen (z.B. Bosch, CAV, Lucas) oder Reihenpumpen bis zu 4 Zylinder mit RS-Mechanikregler angebaut werden. Dabei muss die Stopp-Position der Pumpe im Versuch festgestellt werden. Die Gestängestange wird so eingestellt, daß Stopp-Positionen von Stellgerät und Pumpe übereinstimmen.

Bei älteren Verteilerpumpen (bis ca. Baujahr 1990) ist ein Stopphebel vorhanden. Das Verbindungsgestänge zum Stellgerät ist in diesem Fall dort anzubringen.

Neuere Pumpen haben ein elektrisches Magnetventil zum Abstellen des Motors. Bei diesen Pumpen kann das Verbindungsgestänge nur an den Drehzahlverstellhebel montiert werden. Das heißt, der Mechanikregler ist dann immer noch aktiv und bekommt vom elektronischem Regler nur die Sollwertvorgabe.

Bei Motoren mit Reihenpumpen und RS-Mechanikreglern muss das Gestänge am Stopphebel angebracht werden. Die innenliegende Feder, welche den Stopphebel auf maximale Position drückt, ist dabei zu entfernen.

<span id="page-36-0"></span>![](_page_36_Picture_0.jpeg)

![](_page_36_Figure_2.jpeg)

**Abbildung 15: Gestänge bei StG 3005 für Dieselmotoren** 

![](_page_37_Picture_0.jpeg)

## <span id="page-37-0"></span>**10 Kontrollgeräte**

## **10.1 Kontrollgerät KG-LC-D**

#### **10.1.1 Technische Daten**

![](_page_37_Picture_117.jpeg)

<span id="page-38-0"></span>![](_page_38_Picture_0.jpeg)

#### **10.1.2 Bedien- und Anzeigeelemente**

![](_page_38_Picture_93.jpeg)

![](_page_39_Picture_1.jpeg)

## <span id="page-39-0"></span>**10.2 Kontrollgerät DC 9**

#### **10.2.1 Technische Daten**

![](_page_39_Picture_99.jpeg)

<span id="page-40-0"></span>![](_page_40_Picture_0.jpeg)

#### **10.2.2 Ein- und Ausgänge**

Alle Ein-/Ausgänge sind verpolsicher sowie kurzschlussfest gegen Batterieplus und minus.

![](_page_40_Picture_61.jpeg)

![](_page_41_Picture_1.jpeg)

#### <span id="page-41-0"></span>**10.3 Maßzeichnungen**

![](_page_41_Figure_3.jpeg)

**Abbildung 16: Gehäuse vom Kontrollgerät KG-LC-D** 

<span id="page-42-0"></span>![](_page_42_Picture_0.jpeg)

![](_page_42_Figure_2.jpeg)

![](_page_42_Figure_3.jpeg)

**Abbildung 17: Gehäuse vom Kontrollgerät DC 9** 

![](_page_43_Picture_1.jpeg)

#### <span id="page-43-0"></span>**10.4 Anbau der Kontrollgeräte**

Die Kontrollgeräte können in jeder Lage, die frei von Vibrationen, ohne starke Magnetfelder, und unter Beachtung der max. zulässigen Umgebungstemperatur angebaut werden.

Weiterhin ist bei der Wahl des Anbauortes auf gute Zugänglichkeit für das Ablesen und Einstellen der Parameter und den Austausch des Gerätes unter Feldbedingungen zu achten.

Da die erlaubte max. Kabellänge zwischen den Kontrollgeräten und den Stellgeräten 6 m betragen darf, sind die Kontrollgeräte in unmittelbarer Nähe des Motors zu installieren.

<span id="page-44-0"></span>![](_page_44_Picture_0.jpeg)

## **11 Elektrische Details**

#### **11.1 Anschluss der Stromversorgung**

Durch falsche Wahl der Stromversorgung, zu geringe Batteriekapazität, falschen Anschluss der Stromversorgungszuleitung oder durch zu kleine Leitungsquerschnitte in der Zuleitung und in der Motorleitung des Stellgerätes wird die Regelqualität des Drehzahlreglers stark beeinträchtigt. Dies führt im ausgeregelten Zustand zu einer starken Erhöhung der Stromaufnahme des Stellgerätes und zu einer unnötigen Vibration des Stellantriebes. Die hohe Stromaufnahme verursacht eine Überhitzung des Stellgerätes oder der Endstufe im Kontrollgerät. Die Vibration führt zu einem vorzeitigen mechanischen Verschleiß der Getriebe- und Lagerteile bzw. des Getänges.

![](_page_44_Picture_5.jpeg)

*Insgesamt wird durch die oben beschriebene Fehler die Lebensdauer des Regelsystems deutlich reduziert.* 

Damit die Versorgungsspannung nicht von der Brummspannung des Ladegerätes überlagert wird und beim Startvorgang die am Regler anliegende Spannung nicht plötzlich zu stark einbricht, muss das Kontrollgerät über eine Sicherung und einen Einschalter **direkt** an die Batterie angeschlossen werden.

![](_page_44_Picture_8.jpeg)

*Falls das Kontrollgerät direkt an dem Ladegerät oder dem Anlasser angeschlossen wird, kann bereits nach einiger Zeit ein Ausfall des Kontrollgerätes oder des Stellgerätes erfolgen. Die anschließend erforderliche Reparatur der Geräte fällt nicht unter die Gewährleistungspflicht.* 

![](_page_44_Picture_10.jpeg)

*Sind Batterieladegeräte mit Schnelladeeinrichtungen in der Anlage installiert, sollte auf eine Schnelladung während des Betriebes verzichtet werden.* 

Falls keine Batterie vorhanden ist, **muss** ein dreiphasiges Netzgerät oder ein einphasiges **stabilisiertes Netzteil** mit mindestens 24 V DC, 10 A Ausgangsleistung als Stromversorgung angeschlossen werden.

![](_page_44_Picture_13.jpeg)

*Die in den weiteren Kapiteln angegebenen Kabelquerschnitte und maximalen Kabellängen sind unbedingt einzuhalten!* 

![](_page_45_Picture_1.jpeg)

<span id="page-45-0"></span>In der folgenden Darstellung werden jeweils eine falsche und eine richtige Verkabelung gezeigt:

![](_page_45_Figure_3.jpeg)

1) Spulen (z.B. Abstellmagnet, Gasventil) müssen mit einer Schutzbeschaltung versehen sein, um hohe Induktionsspannungen zu eliminieren. Diodentype z.B. 1N4002

#### **Abbildung 18: Richtige Verkabelung der Stromversorgung**

Wenn die Dimensionierung der Stromversorgung, der Batterie und der Verkabelung richtig ausgelegt ist, darf, falls der Motor gestartet wird oder das Stellgerät seine maximale Stromaufnahme hat (ca. 6,4 Amp), die Versorgungsspannung direkt am Kontrollgerät um maximal ca. 2 Volt einbrechen.

#### **11.2 Richtiger Anschluss der Abschirmung**

Für eine einwandfreie Funktion der elektronischen Drehzahlreglers der Baureihe ORION ist es erforderlich, Kleinsignal-Verbindungsleitungenleitungen abzuschirmen.

Das Abschirmkonzept ist jedoch beim **KG-LC-A** anders als beim **DC 9**.

#### **11.2.1 Anschlüsse der Abschirmungen bei KG-LC-D**

Die Abschirmungen sind hierbei einseitig an das Kontrollgerät **KG-LC-D** an dem Minuspotential anzuschließen. Die zweite Seite darf nicht angeschlossen werden und keine Verbindung mit Masse oder einem anderen Potential haben.

<span id="page-46-0"></span>![](_page_46_Picture_1.jpeg)

1 **Hinweis** *Die dazu vorhandenen separaten Schirmklemmen am Kontrollgerät sind intern alle direkt mit Minuspotential verbunden.* 

Wird eine abgeschirmte Leitung über eine Klemmleiste geführt, ist die Abschirmung über eine separate isolierte Klemme zu führen, ohne dass dabei eine Verbindung mit einer Minusleitung oder Masse entsteht. Keinesfalls dürfen PE-Klemmen verwendet werden!

![](_page_46_Figure_5.jpeg)

Richtige Verbindung der Abschirmung

#### **Abbildung 19: Abschirmung über Klemmleiste**

Häufig sind folgende Ausführungen anzutreffen, die jedoch Reglerstörungen verursachen können.

![](_page_46_Figure_9.jpeg)

Falsch! Abschirmung ist nicht weitergeführt

![](_page_46_Figure_11.jpeg)

Falsch! Rechte Seite der Abschirmung liegt an einem anderen Minuspunkt als die Linke

![](_page_46_Figure_13.jpeg)

Falsch! Abschirmung ist an der Klemmleiste zusätzlich an Minus angelegt

**Abbildung 20: Fehler bei Abschirmungen** 

![](_page_47_Picture_1.jpeg)

#### <span id="page-47-0"></span>**Zusammenfassend kann festgestellt werden:**

Die Abschirmungen müssen nur einseitig am Kontrollgerät angeschlossen werden. Dabei dürfen sie an keiner weiteren Stelle mit Minus oder Masse Verbindung haben. Nichtbeachten dieser Regel ruft unnötig hohe Ströme im Stellgerät hervor und verkürzt dessen Lebensdauer erheblich!

#### **11.2.2 Prüfen der Abschirmung bei KG-LC-D**

- a) Die Kabelkontakte der Abschirmungen am Kontrollgerät abnehmen und gegen Masse prüfen. Es darf keine Verbindung angezeigt werden.
- b) Bei am Kontrollgerät angeschlossener Abschirmung auf der zweiten Seite die Abschirmung über ein Messgerät mit der Minusleitung verbinden. Hierbei muss das Gerät Verbindung anzeigen.

![](_page_47_Picture_7.jpeg)

*Fertig montierte HEINZMANN- Kabel sind bereits im Werk geprüft.* 

#### **11.2.3 Anschluss der Abschirmung beim DC 9 nach EMV-Richtlinie**

Um elektromagnetische Störeinflüsse zu verhindern, muss die Abschirmung hier im Gegensatz zum **KG-LC-A** nicht am Minuspotential sondern an beiden Kabelenden direkt an den Gehäusen angeschlossen werden. Dies beinhaltet Abschirmungen vom Reglergehäuse zu den Sensoren, Potentiometern, Stellgeräten und Zusatzgeräten. Falls eine Potentialdifferenz zwischen Reglergehäuse und irgendeiner dieser Komponeten besteht, ist zur Verhinderung von Ausgleichsströmen über dem Schirm unbedingt eine Ausgleichsleitung vom Reglergehäuse zur jeweiligen Komponente zu ziehen.

![](_page_47_Figure_11.jpeg)

**Abbildung 21: Anschluss einer Ausgleichsleitung** 

Bei Kabelenden ohne Stecker (z.B. Klemmleiste oder Lötkontakte) muss der Schirm in der Nähe der Kontakte am Gehäuse befestigt werden.

<span id="page-48-0"></span>![](_page_48_Picture_1.jpeg)

![](_page_48_Figure_2.jpeg)

**Abbildung 22: Beispiel einer Schirmbefestigung ohne Stecker** 

Bei einer Steckverbindung drückt die Zugentlastung direkt auf den Schirm. Die Zugentlastung ist weiterhin, um sicheren Kontakt zu gewährleisten, über ein zusätzliches Kabel mit dem Stecker verbunden.

![](_page_48_Figure_5.jpeg)

**Abbildung 23: Beispiel einer Schirmbefestigung im Stecker** 

#### **11.2.4 Prüfen der Abschirmung bei DC 9**

Die Kabelkontakte der Abschirmungen am Kontrollgerät abnehmen und gegen Masse prüfen. Es muss Verbindung angezeigt werden.

![](_page_48_Picture_9.jpeg)

*Fertig montierte HEINZMANN- Kabel sind bereits im Werk geprüft.* 

![](_page_49_Picture_1.jpeg)

#### <span id="page-49-0"></span>**11.3 Verkabelung zwischen Kontrollgerät und Stellgerät**

Grundsätzlich sind zwei separate Kabel für die Motorleitungen (M+ und M-) und das störempfindliche Rückführ-bzw. Feedback-Signal zu verwenden.

Für die Motorleitungen muss ein  $2 \times 1.5$  mm<sup>2</sup> und für die Rückführung ein geschirmtes  $3 \times 1.5$ 0,75 mm2 Kabel verwendet werden.

![](_page_49_Picture_5.jpeg)

*Die max. Gesamtkabellänge zwischen Stellgerät und Elektronikregler darf aufgrund des speziellen Rückführsystems 6 m nicht überschreiten! Damit ist der Elektronikregler in unmittelbarer Nähe des Motors zu montieren.* 

![](_page_49_Picture_7.jpeg)

*Es wird empfohlen, das Stellgerätekabel mit dem bereits montiertem Steckverbinder zum Stellgerät von HEINZMANN zu beziehen. Die Bezeichnung des Kabels lautet L2.* 

#### **11.4 Verkabelung zwischen Kontrollgerät und Impulsaufnehmer**

Für die Verkabelung zum Impulsaufnehmer muss ein geschirmtes 2 x 0,75 mm<sup>2</sup> Kabel verwendet werden. Die maximale Kabellänge darf 30 Meter betragen.

![](_page_49_Picture_11.jpeg)

*Es wird empfohlen, das Impulsaufnehmerkabel mit dem bereits montiertem Steckverbinder zum Impulsaufnehmer von HEINZMANN zu beziehen. Die Bezeichnung des Kabels lautet L4.* 

#### **11.5 Verkabelung zwischen Kontrollgerät und Stromversorgung**

Der Querschnitt des Kabels zwischen Kontrollgerät und Batterie soll bis zu einer maximalen Länge von 10 Metern 2x2,5 mm² und bis zu einer maximalen Länge von 20 Metern 2x4,0 mm² betragen. Bei Verwendung eines stabilisierten Netzteils, soll die Kabellänge zwischen Netzteil und Kontrollgerät 3 Meter nicht überschreiten.

#### **11.6 Restliche Verkabelung**

Für alle oben nicht erwähnten Kabel reicht ein Querschnitt von 0,75 mm². Dabei müssen die analogen Signalleitungen, wie in den folgenden Verkabelungsplänen gezeigt, abgeschirmt sein.

<span id="page-50-0"></span>![](_page_50_Picture_0.jpeg)

#### **11.7 Anschlusspläne**

#### **11.7.1 Anschlussplan für KG-LC-D**

![](_page_50_Figure_4.jpeg)

oder Sollwertvorgabe über Strom

**Abbildung 24: Anschlussplan für KG-LC-D** 

![](_page_51_Picture_1.jpeg)

#### **11.7.2 Anschlussplan für DC 9**

<span id="page-51-0"></span>![](_page_51_Figure_3.jpeg)

**Abbildung 25: Anschlussplan für DC 9** 

<span id="page-52-0"></span>![](_page_52_Picture_0.jpeg)

## **12 Inbetriebnahme des Reglers KG-LC-D**

#### **12.1 Impulsaufnehmer**

Abstand des Impulsaufnehmers wie in Kapitel [6.4](#page-22-0) beschrieben, auf 0,3 bis 0,6 mm vom obersten Punkt des Zahnrades einstellen. Bei der Anlassdrehzahl muß die sinusförmige Spannung mindestens 0,5 V DC oder mehr betragen.

#### **12.2 Elektrische Verbindungen**

Kontrollgerät unter Beachtung von Kapitel [11](#page-44-0) anschließen.

#### **12.3 Gestänge**

Stellgerät anbauen und dabei auf die richtige Montage des Gestänges achten (siehe Kapitel [9](#page-33-0)). Anschließend das Gestänge auf Spielfreiheit und Leichtgängigkeit überprüfen.

#### **12.4 Spannungsversorgung einschalten**

Rote Leuchtdiode "Control Lamp" leuchtet und zeigt damit an, dass Versorgungsspannung am Kontrollgerät anliegt.

Sie erlischt während des Startvorganges oberhalb von ca. 50 Umdrehungen.

![](_page_52_Picture_12.jpeg)

*Wenn die Leuchtdiode beim Starten des Motors nicht ausgeht, fehlt entweder das Signal des Impulsaufnehmers, ist der Abstand des Impulsaufnehmers zum Zahnrad zu gross, oder es ist keine Drehzahlsollwertquelle angeschlossen.* 

#### **12.5 Rückführungs-Abgleich**

- 1. Voltmeter an TP 6 und Spannungsversorgungs-Minus anschließen. Füllungsbegrenzungsschalter auf POWER LIMIT stellen.
- 2. Bei Stellgerät in Nullposition mit OFFSET-Potentiometer an TP 6 Spannung von 1,5 V abgleichen.
- 3. Mit der linken Hand Abgleich-Taster gedrückt halten (Stellgerät wird damit auf 100% gezwungen!) und an TP 6 mit SPAN-Potentiometer 5 V abgleichen.
- 4. Abgleich wechselseitig wiederholen.

![](_page_53_Picture_1.jpeg)

#### <span id="page-53-0"></span>**12.6 Startfüllung einstellen**

#### **12.6.1 Saugmotoren**

Da Saugmotoren eine Startmehrmenge benötigen, ist der Schiebeschalter in die Position "Power Limit" zu bringen. Beim Starten des Motors öffnet das Stellgerät unbegrenzt auf 100%. Nach Erreichen der halben aktuellen Sollwertvorgabe aktiviert sich die Begrenzung automatisch und bleibt während des ganzen Betriebes aktiv. Die einstellbare Füllungsbegrenzung ist so zu optimieren, dass der Motor seinen Vollastpunkt sicher erreicht.

#### **12.6.2 Aufgeladene Motoren**

Aufgeladene Motoren können, wenn man ihnen im Startmoment zuviel Kraftstoff freigibt, diesen aufgrund des noch nicht vorhandenen Ladedrucks nicht verbrennen. Es kommt zu einem schwarzen Rauchausstoss aus unverbranntem Kraftstoff.

Um dieses Problem zu eliminieren, ist der Begrenzungswahlschalter auf "Start Fuel Limit" zu stellen und durch Versuche die Begrenzung mit dem entsprechenden Potentiometer so einzustellen, dass der Motor in kaltem Zustand bei minimalem Rauchausstoss sicher anspringt.

Nach erfolgtem Start deaktiviert sich die Begrenzung bei Erreichen von ca. 50% des aktuellen Drehzahl-Sollwertes automatisch und das Stellgerät kann sich in Abhängigkeit der Belastung des Motors bis 100% frei bewegen.

#### **12.7 Drehzahleinstellung**

Für die Einstellung der Nenndrehzahl (Impulsaufnehmerfrequenz bei Nenndrehzahl) gibt es grundsächlich zwei Möglichkeiten:

- 1.) Bei der Bestellung ist HEINZMANN die Zähnezahl und die Betriebsdrehzahl bekannt. In diesem Fall wird im Werk das Kontrollgerät auf die vom Kunden gewünschte Betriebsfrequenz eingestellt, die auf dem Typenschild eingetragen wird.
- 2.) Sofern die gewünschte Betriebsfrequenz HEINZMANN zur Einstellung im Werk nicht bekannt ist, wird das Kontrollgerät auf 4000 Hz eingestellt. Im Bedarfsfall ist während der Inbetriebnahme die Drehzahl mit dem internen Multiturn-Potentiometer "Speed" zu korrigieren.

#### **12.8 Dynamikeinstellungen**

Vor dem ersten Start sollen die entsprechenden Potentiometer folgenderweise voreingestellt werden:

<span id="page-54-0"></span>![](_page_54_Picture_0.jpeg)

![](_page_54_Picture_118.jpeg)

![](_page_54_Picture_3.jpeg)

*Beim ersten Starten der Kraftmaschine muss man darauf vorbereitet sein, bei Bedarf die Notabstellung zu betätigen!* 

Motor vorsichtig starten. Bei Pendelungen Gain  $\cap$  drehen. Mit Drehzahlpotentiometer Betriebsdrehzahl einstellen.

![](_page_54_Picture_119.jpeg)

Die Optimierung der Dynamikeinstellung erfolgt bei warm gefahrener Maschine im unbelasteten Zustand, hier ist der Motor am kritischsten zu regeln.

Es empfiehlt sich, das optimierte System durch kurze Störungen auf sein Ausregelverhalten hin zu überprüfen:

1. Entweder wird der Stellhebel am Stellgerät kurz überdrückt und wieder frei gegeben, 2. oder der STOP-Eingang (Klemmen 21 und 22) ist kurzzeitig zu betätigen.

In beiden Fällen muss das Regelsystem nach einer kurzen Reaktion wieder auf die Ausgangsdrehzahl zurückkehren, ohne nachzupendeln oder sich gar aufzuschaukeln.

#### **12.9 P-Grad-Einstellung**

Der Wert des P-Grades hängt ausschließlich vom ausgenutzten Stellgerätehub, also der Differenz zwischen Nullast-Position und Vollast-Position ab. Daher ist die Skala auch nur als Einstellhilfsmittel, nicht aber als tatsächliche Skalierung des P-Grades zu verstehen !

P-Grad poti  $\bigcap$  am min. Anschlag ergibt P-Grad 0 (isochron).

P-Grad  $\bigcap$  am max. Anschlag ergibt einen P-Grad von ca. 15 % über den gesamten Verstellwinkel des Stellgerätes. Wenn aber tatsächlich nur z. B. 40 % des Stellgerätewinkels zwischen Nulllast und Volllast verwendet werden, ist der max. erreichbare P-Grad entsprechend kleiner (ca. 6 %).

![](_page_55_Picture_1.jpeg)

#### <span id="page-55-0"></span>**13 Parametrierung des Reglers DC 9**

Die Software für die HEINZMANN Digitalregler DC 9 ist so aufgebaut, dass die Parametrierung sowohl beim Motorenhersteller oder mit entsprechenden Hilfsmitteln (Kommunikationswerkzeug) auch beim Endkunden erfolgen kann. Ab Werk HEINZMANN werden nur einige Parameter sinnvoll voreingestellt. Das heißt, das digitale Kontrollgerät bekommt seinen entgültigen Datensatz normalerweise außerhalb von HEINZMANN.

Eine Ausnahme bilden Regler mit größeren Stückzahlen. Falls dabei HEINZMANN ein entgültiger Datensatz vorliegt, kann dieser bereits ab Werk eingespielt werden.

Erstparametrierungen sollten grundsätzlich nur von erfahrenem Personal durchgeführt und überprüft werden bevor sie am Motor zur Anwendung kommen.

Wie die Parameter eingestellt werden und welche Bedeutung sie haben, wird in der Druckschrift "Basisinformation DC 9" ausführlich beschrieben.

Für die Parametrierung des Kontrollgerätes ergeben sich folgende Möglichkeiten:

#### **13.1 Parametrierung mit dem Handprogrammiergerät Programmer 3**

Mit dem Handprogrammiergerät Programmer 3 kann die gesamte Parametrierung vorgenommen werden. Dieses handliche Gerät ist sowohl für die Entwicklung und die Serieneinstellung als auch für den Service geeignet. Das Gerät ist auf keine externe Spannungsversorgung angewiesen.

#### **13.2 Parametrierung mit dem PC / Laptop**

Eine Parametrierung mit dem PC bei Anwendung des komfortablen HEINZMANN Dc-Desk 2000 Kommunikationsprogrammes ist ebenfalls möglich. Der Vorteil gegenüber dem Handprogrammiergerät sind die Möglichkeiten der Kurvendarstellung und deren leichte Veränderung am Bildschirm sowie Zeitdiagramme ohne Oszilloskop bei der Inbetriebnahme des Kontrollgerätes am Motor. Desweiteren bietet der PC eine erhöhte Übersichtlichkeit, da das PC-Programm eine Menüstruktur besitzt und ständig mehrere Parameter angezeigt werden.

Das PC-Programm erlaubt zudem das Abspeichern und Laden der Betriebsdaten auf und von Datenträgern. Dabei ergibt sich folgende sinnvolle Anwendung:

Wenn die Parametrierung für eine Motorausführung und deren Anwendung festliegt, kann der Datensatz abgespeichert werden. Bei weiteren Anwendungsfällen gleicher Art kann der Datensatz einfach in die neuen Regler überspielt werden.

<span id="page-56-0"></span>![](_page_56_Picture_0.jpeg)

## **14 Fehlersuche**

![](_page_56_Picture_130.jpeg)

![](_page_57_Picture_0.jpeg)

![](_page_57_Picture_74.jpeg)

![](_page_57_Picture_3.jpeg)

*Weiterhin besteht bei dem Digitalregler DC 9 noch die Möglichkeit, Fehler mit*  einem Kommunikationstool auszulesen. Mit Hilfe der in der Druckschrift "Basi*sinformatiomn DC 9" beschriebenen Fehlerbehandlung kann dann entsprechend reagiert werden.* 

<span id="page-58-0"></span>![](_page_58_Picture_0.jpeg)

## **15 Bestellangaben**

Die folgenden Einzelteile bilden das Basissystem ORION:

![](_page_58_Picture_83.jpeg)

#### **Kabelsatz:**

Grundsätzlich ist eine Anfertigung des Kabelsatzes bei HEINZMANN zu empfehlen. Dazu müssen für die einzelnen Anschlüsse die benötigten Kabellängen angegeben werden.

Die Verkabelung zum Stellgerät und zum Impulsaufnehmer sollte in jedem Fall von HEINZ-MANN hergestellt werden, da hier Stecker von HEINZMANN verwendet werden müssen, an deren Kontakte die Kabel angelötet werden. Für die Bestellung müssen die entsprechenden Kabellängen L2 (zum Stellgerät) und L4 (zum Impulsaufnehmer) angegeben werden.

#### **Weitere Optionen:**

![](_page_58_Picture_84.jpeg)

![](_page_58_Picture_10.jpeg)

*Die Kontrollgeräte werden jeweils passend zum Stellgerät ausgeliefert. Alle weiteren notwendigen Einstellungen müssen vom Kunden während der Inbetrieb-***Hinweis** *nahme selbst gemacht werden.* 

<span id="page-59-0"></span>![](_page_59_Picture_0.jpeg)

![](_page_59_Picture_1.jpeg)

## **16 Abbildungsverzeichnis**

![](_page_59_Picture_162.jpeg)

<span id="page-60-0"></span>![](_page_60_Picture_1.jpeg)

#### **17 Bestellung von Druckschriften**

Unsere Druckschriften können in geringem Umfang kostenlos angefordert werden.

Bestellen Sie die notwendigen Druckschriften über unsere Drehzahlregler bei der nächsten [HEINZMANN Filiale/Vertretung.](http://www.heinzmann.de/index.php?option=com_content&task=view&id=141&Itemid=136&lang=de)

Bitte vergl. Sie auch die Liste unserer Vertretungen in der Welt (Klick auf "HEINZMANN Filiale/Vertretung").

Bitte geben Sie folgende Informationen an:

- Ihren Namen.
- Namen und Adresse Ihrers Unternehmens (legen Sie einfach Ihre Visitenkarte bei),
- Adresse, an die wir die Druckschriften senden sollen (falls abweichend von oben),
- die Nummer und den Titel der gewünschten Druckschrift,
- oder die technischen Angaben Ihres HEINZMANN-Gerätes,
- die Anzahl der gewünschten Druckschriften.

Für die Bestellung einer oder mehrerer Druckschriften können Sie die beiliegende Fax-Vorlage benutzen.

Mittlerweile sind auch die meisten Druckschriften im PDF-Format erhältlich. Diese können auf Wunsch per E-Mail verschickt werden.

Wir würden uns freuen, Ihre Kommentare zu unseren Druckschriften zu erhalten.

Bitte senden Sie Ihre Meinung darüber an:

#### **HEINZMANN GmbH & Co. KG**

Service Abteilung

Am Haselbach 1

D-79677 Schönau

Germany

## **Fax Antwort**

## Bestellung von HEINZMANN-Druckschriften Fax-Hotline +49 7673 / 8208-194

#### $\Box$  Bitte senden Sie mir folgende Druckschriften:

![](_page_61_Picture_19.jpeg)

#### $\hfill\Box\quad$  Bitte senden Sie mir Ihre neuesten Prospekte über

![](_page_61_Picture_20.jpeg)

![](_page_61_Picture_21.jpeg)